**УДК 378.147.886**

## **Сергій Шаров, Тетяна Шарова**

## **ВИКОРИСТАННЯ ЕЛЕКТРОННОГО ЗАСОБУ НАВЧАЛЬНОГО ПРИЗНАЧЕННЯ ЗІ СПЕЦКУРСУ «КОСТЬ ГОРДІЄНКО: ХУДОЖНІЙ І КУЛЬТУРНИЙ ФЕНОМЕН ХХ СТ.»**

*У статті розглядаються особливості електронного засобу навчального призначення зі спецкурсу «Кость Гордієнко: художній і культурний феномен ХХ ст.» та акцентується увага на його використанні студентами-філологами, а також зацікавленими викладачами. Зосереджується увага на тому, що даний електронний підручник є допоміжним засобом у навчальному процесі вищої школи та сприяє кращому засвоєнню певного курсу.*

*Ключові слова: електронний навчальний засіб, вища школа, комп'ютер, спецкурс, студент-філолог.*

Демократизація та гуманізація українського суспільства вимагає формування творчої особистості, здатної вирішувати питання політичного й соціального розвитку держави. Крім того, сучасна система освіти України зазнає кардинальних змін, що спричинено її виходом до європейського та світового простору. Глибинні процеси інформатизації освіти та широке використання інформаційних технологій у навчальному процесі дозволяє суттєво підвищити якість навчального процесу за рахунок використання багатьох форм подання навчального матеріалу. Одним із напрямів підвищення ефективності навчального процесу за допомогою інформаційних технологій є використання електронних засобів навчального призначення (ЕЗНП).

Деякі питання впровадження комп'ютерних програм в процес навчання мови та літератури досліджували Є. Азімов, С. Андрєєв, Є. Дмитрієва, Т. Карамишева, О. Крюкова, Є. Носенко, Є. Полат, М. Рибаков, Н. Ротмістров, С. Сєдих ін. Вони займалися дослідженням особливостей навчання мови та літератури за допомогою інформаційних технологій з лінгвістичної, педагогічної та психологічної точок зору.

Метою статті є повідомлення про створення електронного підручника зі спецкурсу «Кость Гордієнко: художній і культурний феномен ХХ ст.» та огляд особливостей його використання в навчальновиховному процесі вищої школи.

Однією з головних перешкод для здійснення навчання мовам і літературі засобами інформаційно-комунікативних технологій є відсутність необхідних електронних навчально-методичних засобів. Під електронними засобами навчального призначення розуміються такі засоби, що зберігаються на цифрових або аналогових носіях даних і відтворюються на електронному обладнанні. До них відносяться

комп'ютерні програми загально-дидактичного спрямування, тренажери, електронні таблиці та бібліотеки, інформаційні ресурси для дистанційного навчання, тестові завдання, віртуальні лабораторні роботи тощо [2, с. 12].

Упровадження нових підходів до навчання мов і літератури з використанням невичерпних можливостей інформаційних технологій дозволить підвищити ефективність навчального процесу у вищій школі. Аналогічна ситуація стосується і викладання спецкурсу «Кость Гордієнко: художній і культурний феномен ХХ ст.». Зважаючи на це, доцільним є використання електронного засобу навчального призначення зі спецкурсу «Кость Гордієнко: художній і культурний феномен ХХ ст.» студентамифілологами та викладачем під час викладання відповідного курсу. Зазначений електронний підручник варто використовувати на заняттях філологічних спеціальностей, а також він може бути корисним вчителямпредметникам і учням загальноосвітніх та спеціалізованих шкіл.

У електронному засобі навчального призначення зосереджено максимальну увагу на творчості К. Гордієнка як представника старшого покоління письменників, основоположника радянської прози, головною темою якого є життя українського села ХХ ст. На прикладі творчості Кості Гордієнка можна прослідкувати життєву та творчу долю більшості з українських письменників ХХ ст. В електронному підручнику «Кость Гордієнко: художній і культурний феномен ХХ ст.» подано хронологічну таблицю Костя Гордієнка, де відтворено життя та творчість митця, епістолярій, відеоінформацію, аудіо тексти письменника, а також художні тексти митця слова.

Для початку роботи з електронним засобом навчального призначення зі спецкурсу «Кость Гордієнко: художній і культурний феномен ХХ ст.». користувачу слід завантажити файл kost.exe. Програмний засіб складається з декількох вікон, доступ до яких здійснюється з головного вікна (рис. 1).

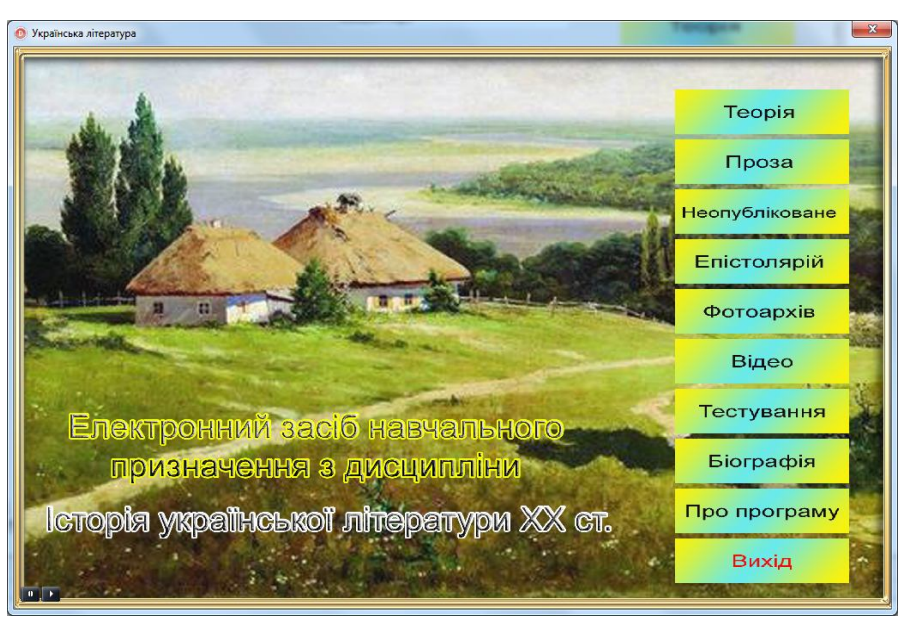

*Рис. 1. Головне вікно програмного засобу*

Важливим компонентом якісного електронного підручника є дотримання вимог до графічного інтерфейсу, сформульованих з урахуванням психофізіологічних особливостей суб'єктів навчання, цілей навчання та специфіки предметного наповнення [1, с. 289]. Для забезпечення більш легкої навігації у вікнах програмного засобу з кожного вікна користувач має змогу перейти до інших вікон за допомогою кнопок із відповідними назвами на панелі інструментів (рис. 2).

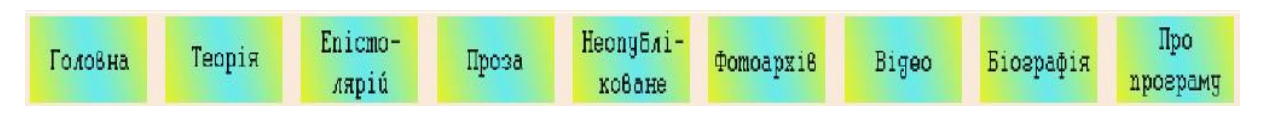

*Рис. 2. Зовнішній вигляд панелі інструментів*

Зазначена панель присутня в кожному вікні програми. Перехід до головного вікна здійснюється за допомогою кнопки «Головна», а кнопка «Вихід» дозволяє повністю вийти з програмного засобу.

Із головного вікна програмного засобу користувач має змогу перейти до наступних вікон [3]:

1. Вікно «Лекційний матеріал» з'являється після активізації кнопки «Теорія». У ньому представлено шість текстів лекцій. Для активізації конкретної лекції слід натиснути на відповідну назву в переліку. Також із вікна лекційного матеріалу можна перейти одразу до вікна тестування, якщо натиснути відповідну кнопку. Автоматично у вікні тестування з'явиться тест, відповідний зазначеній лекції.

2. Вікно «Твори» призначене для відображення текстів художніх творів та додаткових зображень до них. Його можна завантажити після активізації кнопки «Проза» у головному вікні програми або аналогічної кнопки на навігаційній панелі інструментів. Для активізації конкретного твору слід натиснути на відповідну назву в переліку. Автоматично завантажується відповідний твір у форматі \*.rtf або \*.pdf відображаються додаткові зображення, які дозволяють користувачу більш глибоко опанувати художнім твором.

3. Вікно «Неопубліковане» призначене для відображення текстів та сканованих копій рукописів, які не були опубліковані. Вікно можна активізувати за допомогою однойменної кнопки в головному вікні програми або навігаційної панелі інструментів. Користувацький інтерфейс цього вікна аналогічний вікну «Твори», за винятком того, що користувач у змозі переглянути до дванадцяти зображень до конкретного твору.

4. Вікно «Епістолярій» призначене для перегляду текстів та сканованих копій листів, телеграм та документів авторів. Його можна активізувати за допомогою однойменної кнопки в головному вікні програми або навігаційної панелі інструментів. Користувацький інтерфейс цього вікна аналогічний вікну «Твори», за винятком того, що користувач у змозі переглянути до чотирьох зображень, поданих до конкретного документу. У цьому вікні користувач може вибрати наступні категорії для перегляду: «Листи автора», «Листи до автора», «Телеграми» за допомогою відповідного пункту у переліку, що розкривається.

5. Вікно «Фотоархів» дозволяє переглянути фотографії, малюнки та інші графічні зображення, які відносяться до конкретного автора (рис. 3).

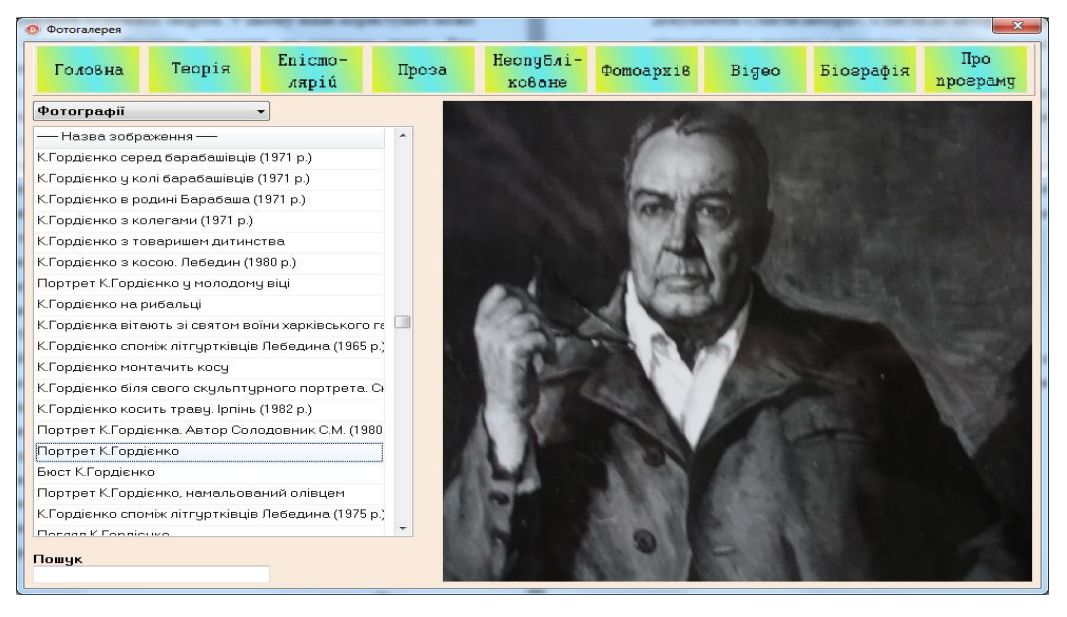

*Рис. 3. Зовнішній вигляд вікна «Фотогалерея»*

Вікно «Фотоархів» можна активізувати за допомогою однойменної кнопки в головному вікні програми або навігаційної панелі інструментів. Інтерфейс цього вікна аналогічний більшості вікон програмного засобу, за винятком того, що користувач не може переглянути додаткові зображення або текстові файли, відповідні обраному зображенню або документу. У цьому вікні користувач може вибрати наступні категорії для перегляду: «Фотографії», «Документи» за допомогою відповідного пункту в переліку, що розкривається.

6. Вікно «Відео» призначене для відображення відео фрагментів, які стосуються митців. Це може бути інтерв'ю, документальній або художній фільм тощо. Вікно можна активізувати за допомогою однойменної кнопки в головному вікні програми або навігаційної панелі інструментів. Користувацький інтерфейс цього вікна аналогічний вікну «Фотоархів», за винятком того, що користувач переглядає відеофайли.

7. Важливим компонентом навчального процесу у вищій школі є контроль знань та вмінь студентів. Для забезпечення перевірки отриманих знань з кожної лекції розроблений ЕЗНП має вікно контролю, який можна завантажити з головного вікна програми або з вікна «Теорія» при перегляді певної лекції (рис. 4).

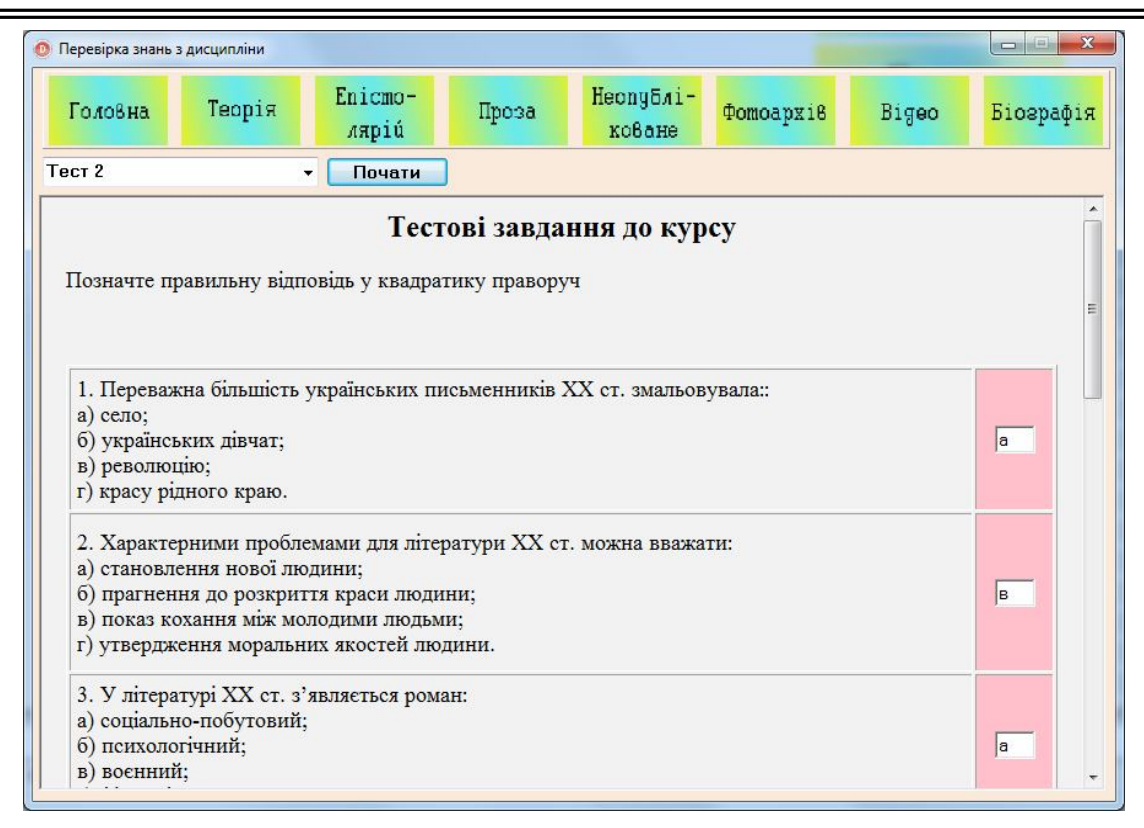

*Рис. 4. Зовнішній вигляд вікна «Тестування»*

Усього студенти можуть пройти шість тестів відповідно до кожної лекції. Для цього потрібно вибрати потрібний тест та натиснути кнопку «Почати». Кожен тест складається з 10 тестових завдань, кожне з який містить 4 варіанта відповіді. Потрібно вибрати один правильний варіант.

8. Вікно «Біографія» призначене для відображення хронологічної таблиці авторів цього періоду. Його можна активізувати за допомогою однойменної кнопки в головному вікні програми або навігаційної панелі інструментів. У цьому вікні наявна можливість пошуку біографії потрібного митця, можливість перегляду ескізів зображень.

9. У вікні «Про програму» можна переглянути інформацію про призначення електронного засобу навчального призначення з дисципліни «Історія української літератури ХХ ст.» (кнопка «Про підручник») та перелік джерел, за якими можна опанувати спецкурсом.

Отже, перелік описаних вище вікон дозволяє використовувати цей програмний засіб у якості допоміжного засобу при вивченні спецкурсу «Кость Гордієнко: художній і культурний феномен ХХ ст.» та для самостійної роботи студентів. Упровадження нових підходів до навчання української літератури з використанням потужних можливостей інформаційних технологій допоможе студентам більш ефективно опанувати знаннями та використати їх у своїй професійній діяльності.

У майбутньому передбачається отримання свідоцтва на авторське право в державній службі інтелектуальної власності України на

електронний засіб навчального призначення. Даний програмний засіб буде доречним під час проведення семінарів та круглих столів у межах роботи освітньо-інформаційного центру «Інноваційні обрії української словесності» при Мелітопольському державному педагогічному університеті імені Богдана Хмельницького.

## **СПИСОК ВИКОРИСТАНИХ ДЖЕРЕЛ**

- 1. Карташова Л. Нові підходи до проектування педагогічних програмних засобів та їх застосування / Л. Карташова, В. Лапінський // International Conference «Strategy of Quality in Industry and Education». Дніпропетровськ : Пороги. – 2005. – С. 287–290.
- 2. Положення про підготовку навчальних видань та електронних засобів навчального призначення / [уклад. В. Т. Горбенко, Г. І. Лоза, І. О. Мікульонок]. – К. : НТУУ «КПІ», 2008. – 48 с.
- 3. Шарова Т. М. Електронний підручник зі спецкурсу «Кость Гордієнко: художній і культурний феномен ХХ ст.» [Електронний ресурс] / Шарова Т. М., Шаров С. В. – Мелітополь : МДПУ, 2014. – 1 електрон. опт. диск (CD–ROM).